## **Manifestations**

An artifact embodies or manifests a number of model elements. It owns the manifestations, each representing the utilization of a packageable element.

To create the manifestations, simply draw the Manifestation link from an artifact to a component.

To display the manifested artifacts on the component shape

- On the diagram pane, select the component shape, click the Compartments button, and from the list, select Artifacts.
- In the component Symbol Properties dialog, cancel the selection of the Suppress Artifacts check box.

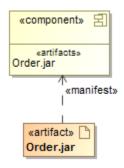

## Related pages

- Model Elements
- Component diagramSpecification Window
- Artifact
- Compartment